## **How to prepare and use Corelyzer in conjunction with DIS**

Install the most recent version of the Corelyzer using the download link http://www.corewall.org, and perform the installation.

1. Prepare the File System

For Corelyzer a subset of the ExpeditionDIS-subfolders are mandatory:

- SlabbedCoreScans and/or UnrolledCoreScans contain(s) the low-resolution DIS scan images of the core sections
- SlabbedCoreScans Orig Jpeg and/or UnrolledCoreScans Orig Jpeg contain(s) the high-resolution DIS scan images of the core sections
- rms

contains the xml-files per hole of the core section images and litho descriptions, MSCL-data and/or XRF-data. These xml-files are/have been generated by the XML Export tool of the DIS.

• Downhole Logs Contains tab-delimited text files of logging data: The first column must be the depth Followed by a number of columns of measured numerical values On top of the file must be one line with the tab-delimited column names. Four additional text lines are required, they can contain additional remarks

Example:

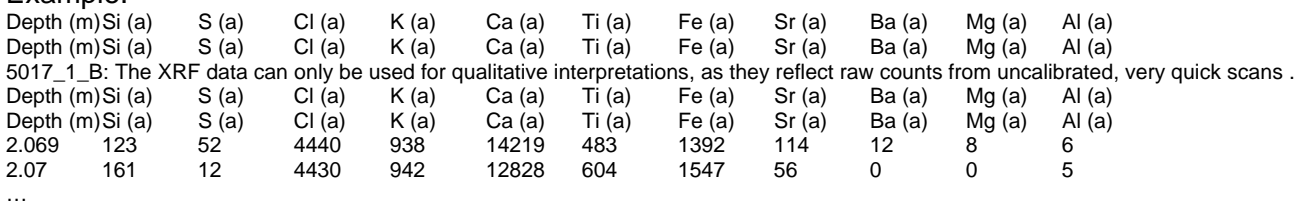

If you do not have DIS on your system you can create the same subfolders under a folder of your selection.

Caution: !!! The selected path must not contain any **BLANKS** in any part !!!!

2. Corelyzer Preferences - Settings

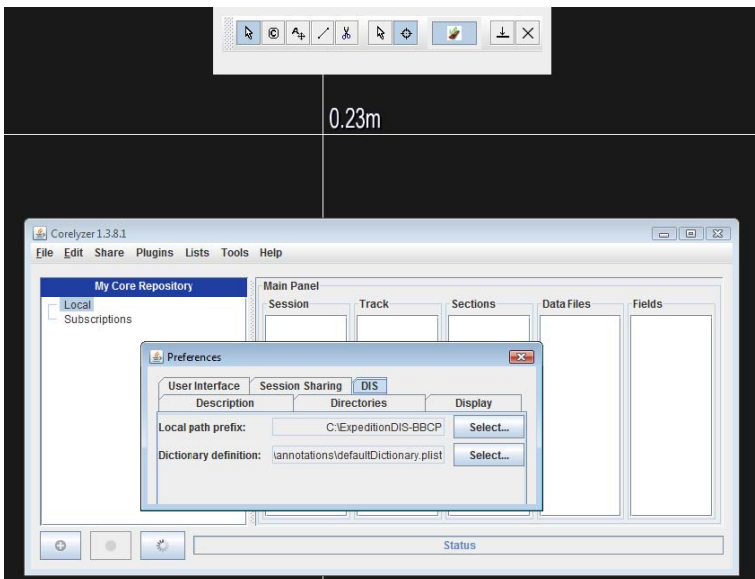

Go over 'Edit' – 'Preferences' – 'DIS'. Select for the 'Local Path Prefix' the ExpeditionDIS-folder by a click on the 'Browse'-button.

3. Loading Images

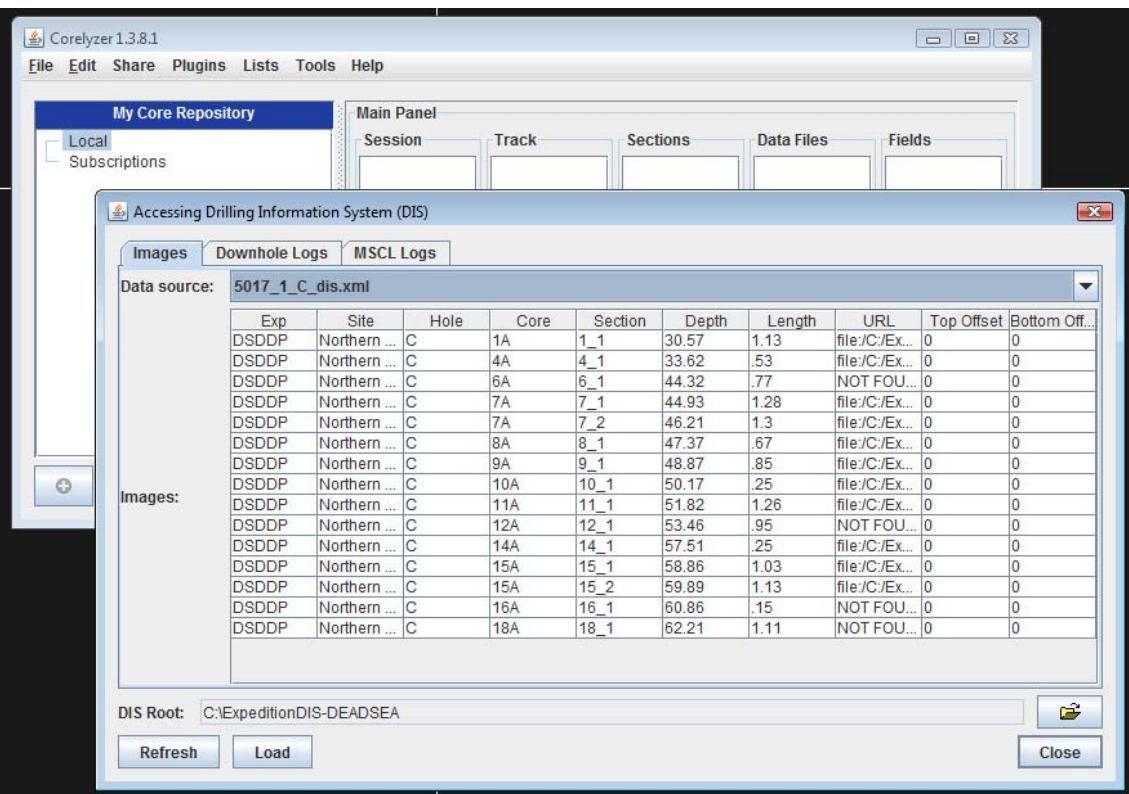

Click on 'Lists' – 'DIS-Lists', select 'Images' and pick up a 'Data Source' from the list. You can specify whether you want to load even the high-resolution images and whether you want ignore CC-images. You can select single images or the full list. Finally click on 'Load'.

- 4. Loading MSCL- or XML-Data Click on 'Lists' – 'DIS-Lists', select 'MSCL logs' and pick up one MSCLxml or XRF\_MSCL.xml file from the list. Finally click on 'Load'.
- 5. Loading (Downhole) Log Data Click on 'Lists' – 'DIS-Lists', select 'Downhole Logs' and pick up one Logdata-txt file from the list. Finally click on 'Load'.
- 6. For ICDP-Projects:

The corresponding images and data files can be found on the project Web page: http://www.icdp-online.org. Then login (you need to be Science Team Member of the desired project). Click 'Projects', browse to the project page, and open the 'Internal Data' or the 'Internal Images' page.